**Diseur** 

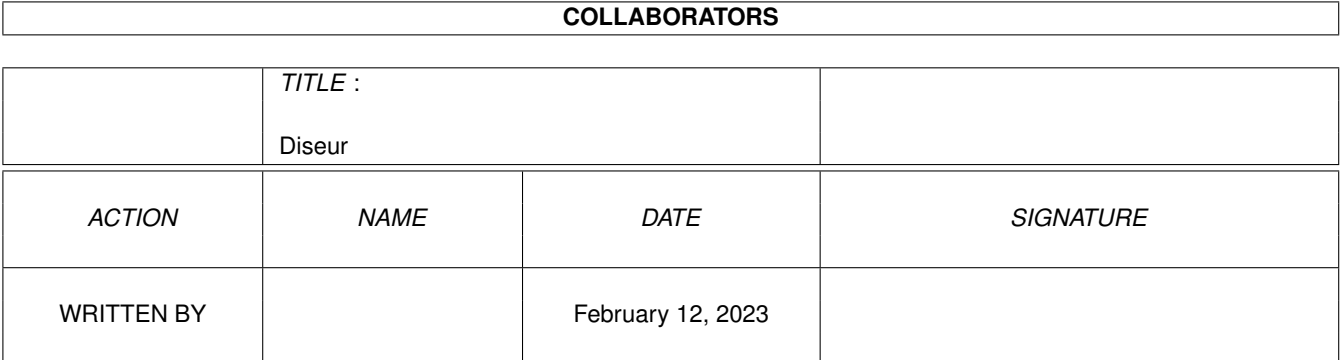

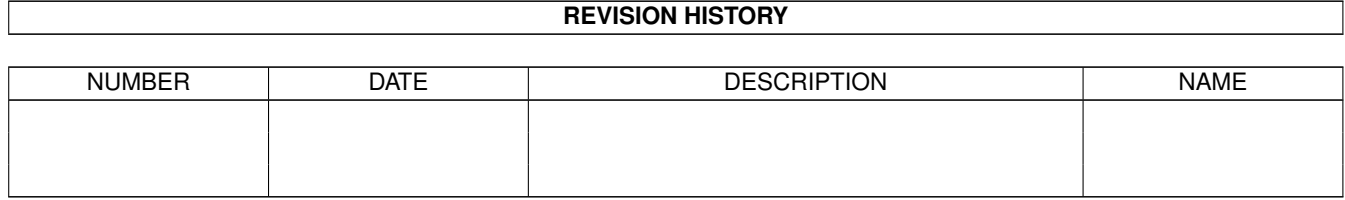

# **Contents**

#### 1 Diseur

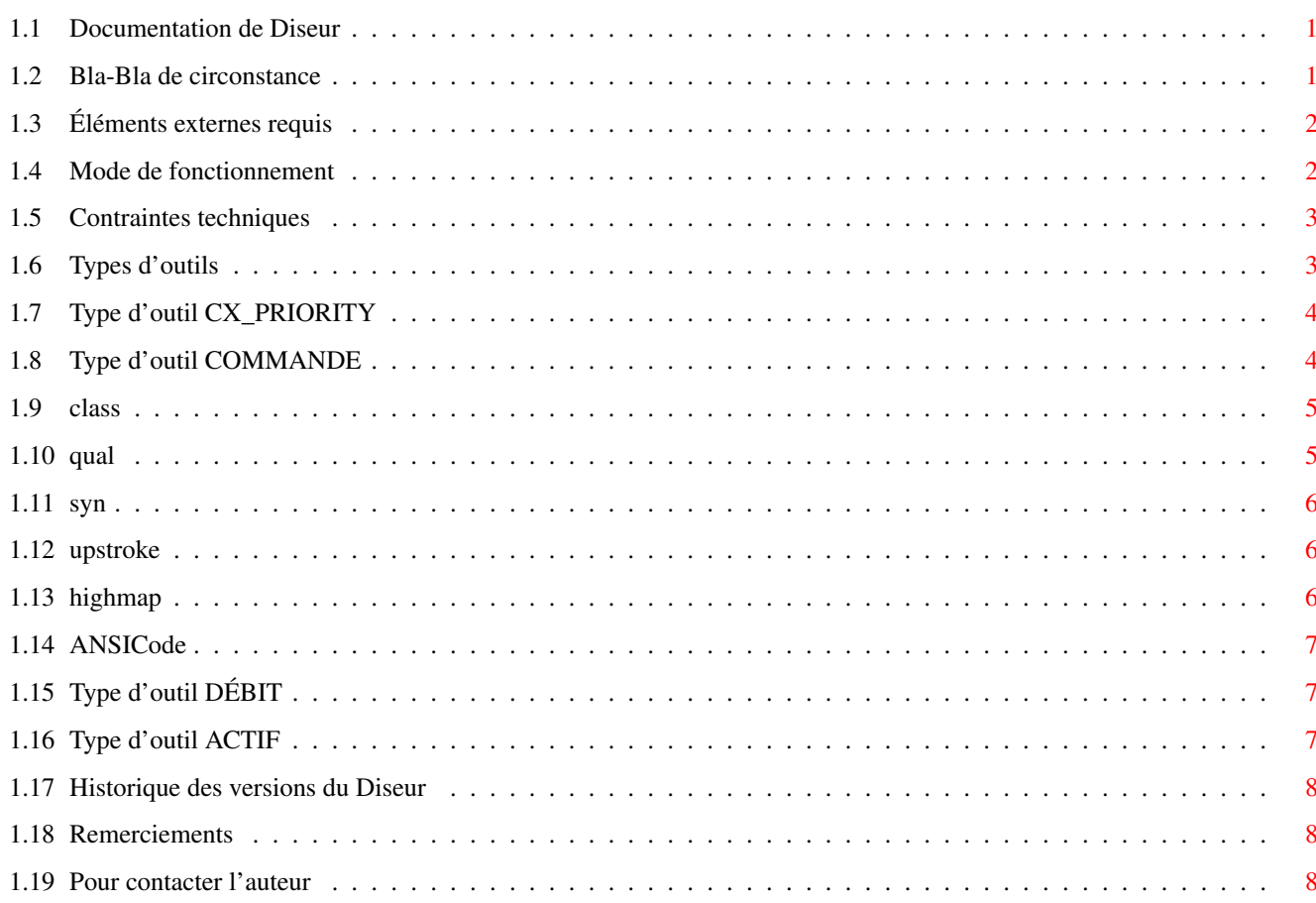

 $\mathbf{1}$ 

# <span id="page-3-0"></span>**Chapter 1**

# **Diseur**

## <span id="page-3-1"></span>**1.1 Documentation de Diseur**

Diseur

Copyright © 1996 par Patrice Tardif Tous droits réservés.

Le but de ce programme est d'apporter une aide à la saisie de données numériques.

Le Diseur est un programme de la catégorie des commodities. Lorsqu'actif, il nomme les touches du clavier numérique quand elles sont utilisées.

Le Diseur s'exprime en français. Utilisant les fonctions du narrateur de l'Amiga, il a cependant un accent anglais TERRIBLE.

> Bla-bla de circonstance Éléments externes requis Mode de fonctionnement Contraintes techniques Types d'outils Historique des versions Remerciements Pour contacter l'auteur

## <span id="page-3-2"></span>**1.2 Bla-Bla de circonstance**

Bla-Bla de circonstance.

Le Diseur est distribué pour votre agrément. Si vous désirez le copier, il vous est demandé de faire de même avec la présente documentation, principalement parce que, quelques pages plus loin, il y est expliqué comment l'utiliser.

En utilisant le Diseur, vous n'êtes pas libéré de vos responsabilités pour tout dommage ou perte de données, de productivité, d'argent ou de quoi que ce soit, incluant mais ne se limitant pas aux clefs, qui, comme chacun sait, s'égarent facilement.

Le couteau à éplucher ne peut être tenu responsable si les patates collent au fond.

Ce programme a été testé et est livré exempt de tout problème connu.

### <span id="page-4-0"></span>**1.3 Éléments externes requis**

Éléments externes requis.

Pour fonctionner, le Diseur a besoin du narrator.device, qui n'est plus fourni avec le système d'exploitation de l'Amiga depuis la version 2.1.

Les versions de librairies suivantes sont aussi nécessaires (mais font partie intégrante du système d'exploitation, alors vous ne devriez pas avoir à vous en préoccuper):

commodities.library V37 icon.library V36 keymap.library V36

Si vous possédez un moniteur de qualité, il y a de fortes chances que ça vous prenne aussi des hauts-parleurs.

## <span id="page-4-1"></span>**1.4 Mode de fonctionnement**

Mode de fonctionnement.

Le Diseur est ce que Commodore a appelé un commodity. C'est un programme qui surveille les activités de la personne qui utilise l'ordinateur et réagit en conséquence.

Plus spécifiquement, le Diseur surveille l'utilisation du clavier numérique (la partie qui se trouve à l'extrème droite du clavier) et, lorsqu'une touche y est enfoncée, il utilise le narrateur de l'ordinateur pour la nommer.

Cette faculté peut être momentanément désactivée, puis réactivée à volonté, en appuyant sur une combinaison de touches qu'on appelle COMMANDE

Diseur 3/8

Le Diseur peut commencer sa surveillance dès qu'il est lancé, ou attendre d'être activé. Cette option est déterminée par le Type d'outil ACTIF .

Les commodities sont habituellement lancées automatiquement au démarrage, en les plaçant dans le répertoire "WBStartup". Elles peuvent ensuite être contrôlées grâce à l'utilitaire "Exchange", qui se trouve dans le répertoire "SYS:Tools/Commodities".

Pour arrêter le programme, il est possible de passer par l'utilitaire "Exchange", déjà nommé, de lui envoyer un "break" (ctrl-c) ou de le lancer à nouveau, ce qu'il détecte et interprète comme une demande de fermeture.

#### <span id="page-5-0"></span>**1.5 Contraintes techniques**

.

Contraintes techniques.

Le narrateur de l'Amiga n'a qu'une voix. Il lui est impossible de dire deux choses en même temps. Il traite un à la fois les mots qui lui sont envoyés.

Principale conséquence, le débit doit être très élevé afin de permettre un synchronisme raisonnable avec le doigt pressant le bouton.

De plus, si vous tenez une touche enfoncée assez longtemps pour déclencher sa répétition automatique, le narrateur peut rapidement devenir débordé et vous risquez de devoir patienter un petit bout de temps avant qu'il ne puisse recommencer à vous suivre.

Si ce problème survient, il suffit de désactiver le Diseur avec la commande : le narateur sera immédiatement interrompu. Vous pourrez ensuite réactiver le

#### <span id="page-5-1"></span>**1.6 Types d'outils**

 $\sqrt{2}$ 

 $\sqrt{2}$ 

Types d'outils (ToolTypes)

Diseur (encore avec la commande) et continuer votre travail.

Les Types d'outils suivants sont reconnus par le Diseur et peuvent lui être passés du CLI ou du Workbench (dans l'icône):

CX\_PRIORITY  $=$   $<-128$  à  $127>$ ]

```
COMMANDE
              <combinaison de clefs>]
[
             DÉBIT
              = <40 à 400>]
\lceilACTIF
              = <OUI | NON>]
```
# <span id="page-6-0"></span>**1.7 Type d'outil CX\_PRIORITY**

CX\_PRIORITY

La priorité, de -128 à 127, que ce commodity aura par rapport aux autres. Le Diseur est originellement distribué avec une priorité de 0.

### <span id="page-6-1"></span>**1.8 Type d'outil COMMANDE**

#### COMMANDE

La combinaison de clefs qui sera reconnue par le Diseur pour l'activer lorsqu'il est chargé mais silencieux et le faire taire lorsqu'il est actif.

Le format de cette commande est le suivant:

[

```
class
  ] ( [-] (qual
   |
 syn
  ) ) \star [ [–]
 upstroke
  ] [
 highmap
  |
 ANSICode
  ]
"*" signifie zéro ou plus occurences de ( [-] (
  qual
  \mathbb{I}syn
 ) )
```
Et voici quelques exemples:

"rawkey lshift alt f2" La clef de fonction F2 en même temps que le SHIFT de gauche et un des deux ALT.

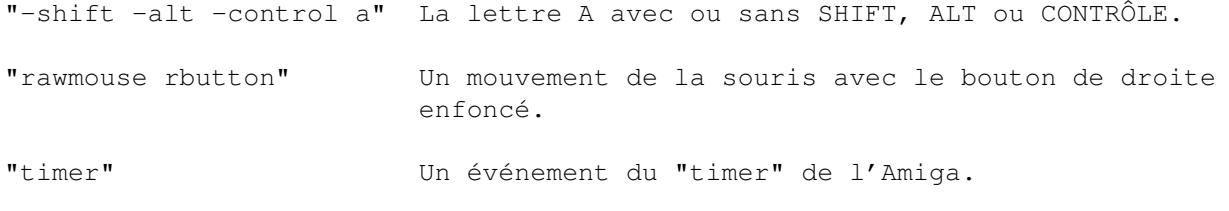

Le Diseur est originellement distribué avec la commande "numericpad ralt 0".

#### <span id="page-7-0"></span>**1.9 class**

CLASS définit la classe de l'événement à intercepter.

Les valeurs possibles sont les suivantes:

- "rawkey" "rawmouse" "event" "pointerpos" "timer" "newprefs" "diskremoved" "diskinserted"
- Si CLASS n'est pas spécifié, sa valeur supposée est "rawkey".

Pour plus d'informations, consultez la documentation technique de l'Amiga.

#### <span id="page-7-1"></span>**1.10 qual**

QUAL définit des modificateurs qui qualifient (d'où le nom) l'événement à intercepter, comme les autres clefs qui étaient appuyées au moment où l'événement a eu lieu.

Un tiret "-" devant le littéral demande d'intercepter les événemment sans se soucier si ce qualificateur y est associé.

Notez que vous pouvez spécifier plus d'un qualificateur à la fois, ou encore aucun.

Les valeurs possibles sont les suivantes:

"lshift" "rshift" "capslock" "control"  $"1a11"$  $^{\prime\prime}$  ralt $^{\prime\prime}$ "lcommand"

"rcommand" "numericpad" "repeat" "midbutton" "rbutton" "leftbutton" "relativemouse"

Pour plus d'informations, consultez la documentation technique de l'Amiga.

#### <span id="page-8-0"></span>**1.11 syn**

SYN sert de synonyme pour un ensemble de QUAL

De la même façon que pour ceux-ci, un tiret "-" devant le littéral demande d'intercepter les événemment sans se soucier si ces qualificatifs y sont associés.

Notez que vous pouvez spécifier plus d'un synonyme à la fois, ou encore aucun.

Les valeurs possibles sont les suivantes:

.

"shift" équivaut à "rshift lshift" "caps" équivaut à "rshift lshift capslock" "alt" équivaut à "ralt lalt"

Pour plus d'informations, consultez la documentation technique de l'Amiga.

### <span id="page-8-1"></span>**1.12 upstroke**

UPSTROKE est le littéral "upstroke".

S'il est absent, un événement est reçu lorsque une clef est enfoncée. S'il est présent, un événement est reçu lorsque une clef est relâchée. S'il est précédé dun tiret "-", un événement est reçu dans les deux cas. Pour plus d'informations, consultez la documentation technique de l'Amiga.

#### <span id="page-8-2"></span>**1.13 highmap**

HIGHMAP peut prendre une des valeurs suivantes:

```
"space"
"backspace"
```
"tab" "enter" "return" "esc" "del" "up" "down" "right" "left" "f1" "f2" "f3" "f4"  $"f5"$ "f6" "f7" "f8" "f9" "f10" "help"

...et représente la clef correspondante.

Pour plus d'informations, consultez la documentation technique de l'Amiga.

## <span id="page-9-0"></span>**1.14 ANSICode**

ANSICode est un caractère ('a', par exemple) qui identifie une clef du clavier.

Pour plus d'informations, consultez la documentation technique de l'Amiga.

# <span id="page-9-1"></span>**1.15 Type d'outil DÉBIT**

DÉBIT

Le débit, de 40 à 400 mots à la minute, demandé au narrateur de l'Amiga. Le Diseur est originellement distribué avec un débit de 300.

## <span id="page-9-2"></span>**1.16 Type d'outil ACTIF**

ACTIF

"OUI" : Commencer immédiatement à surveiller le clavier numérique et à prononcer les clefs qui y sont appuyées.

"NON" : Attendre d'être activé par la COMMANDE

.

# <span id="page-10-0"></span>**1.17 Historique des versions du Diseur**

Historique

Date Version Description

1996-04-28 Version 1.0 -- Première diffusion du logiciel

# <span id="page-10-1"></span>**1.18 Remerciements**

Merci à Jean-Michel Bezeau pour la documentation, le support technique et l'accès Internet.

# <span id="page-10-2"></span>**1.19 Pour contacter l'auteur**

.

Advenant tout problème ou pour émettre des commentaires, vous ← pouvez contacter Patrice Tardif à l'adresse email de Jean-Michel Bezeau:

startolg@qbc.clic.net